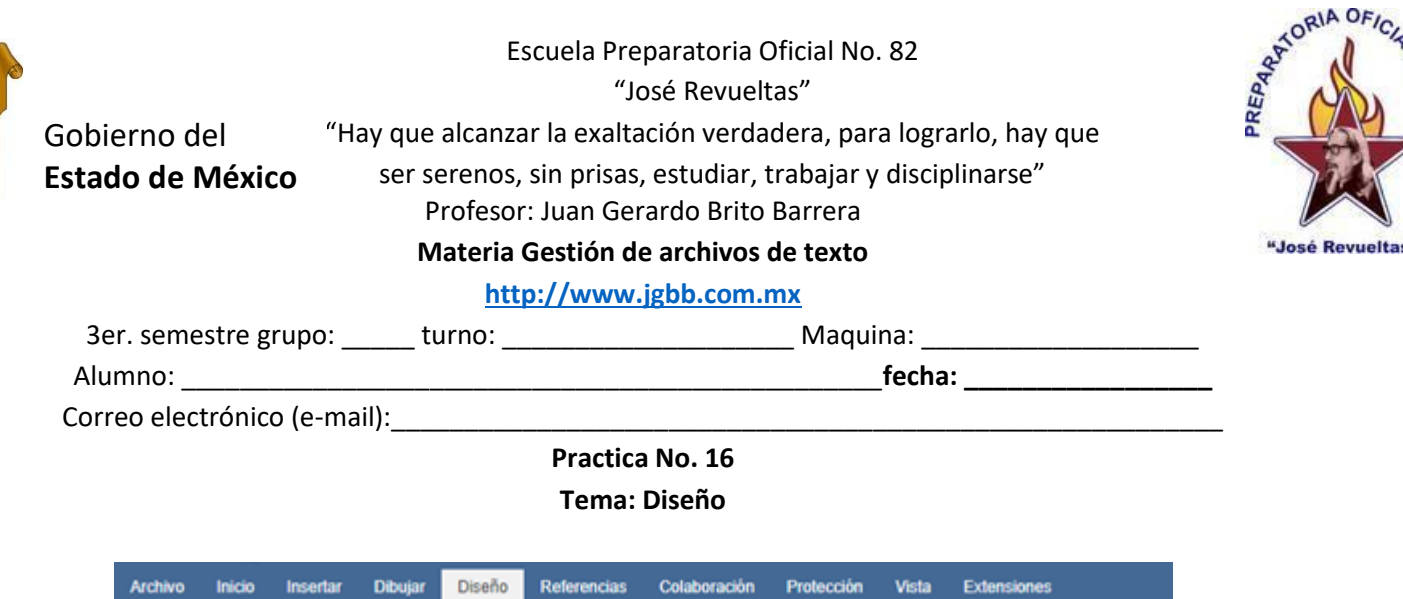

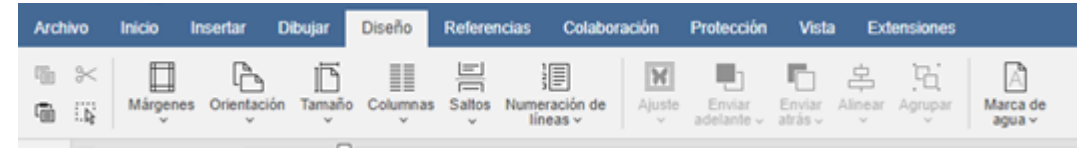

**Esta práctica se deberá realizar en OnlyOffice con las siguientes 10 características.**

## **1. En la primera hoja realiza una Portada, con los datos siguientes:**

Nombre de la escuela y logos de la Prepa y del Gobierno del Estado de México. Eslogan Materia Tema: Diseño en Onlyoffice Profesor Alumno Semestre, grupo, turno 2do. Bimestre Ciclo escolar Imagen alusiva al diseño.

## **2. Coloca márgenes personalizados según tu grupo:**

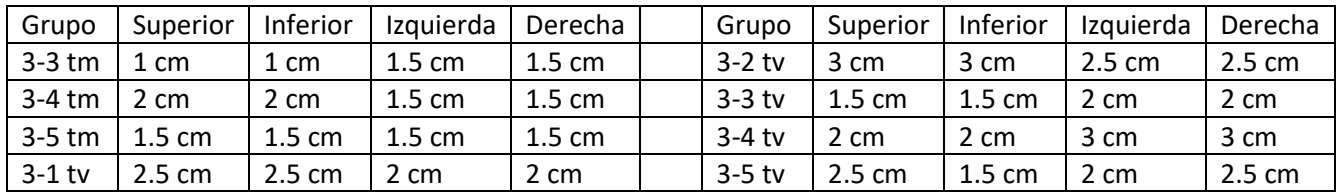

3. La orientación debe ser vertical y el tamaño carta

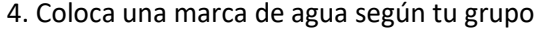

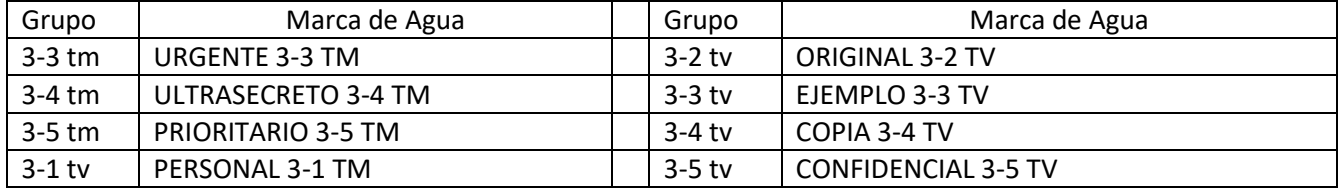

5. Captura el siguiente texto, junto con su imagen:

El Diseño de página es un elemento que se encuentra en las pestañas de la banda de opciones y que su principal función es proporcionar las actividades para que el documento tenga los márgenes que el usuario necesita, la orientación de la hoja, el tamaño de la hoja, las columnas que requiera el documento que por lo regular es una, ajustes de la imagen, y marcas de agua en el documento, esta es la banda de opciones del diseño:

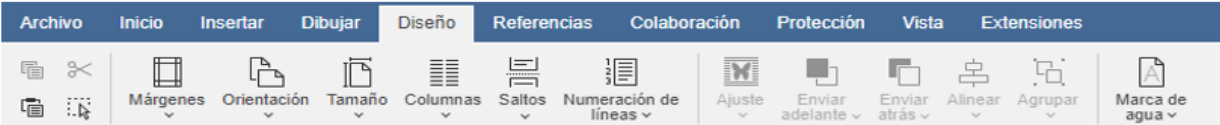

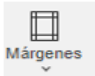

Indica el tamaño de los márgenes del documento

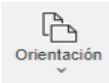

Indica la orientación del documento, puede ser: horizontal o vertical.

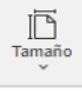

Indica el tamaño de la hoja

Activar W Ve a Configu

 $\mathbb{L}$ 

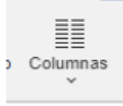

Indica las columnas que puede tener el documento, que por lo regular es una.

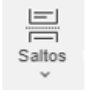

Se puede realizar un salto de página, o un salto de columna o un salto de sección.

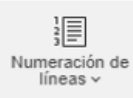

Permite numerar las líneas

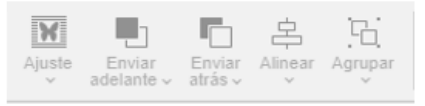

Ajusta una imagen, con la instrucción ajuste de texto.

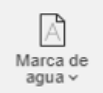

Coloca una marca de agua al documento.

6. No se acepta imagen, el texto debe de tener las siguientes modalidades:

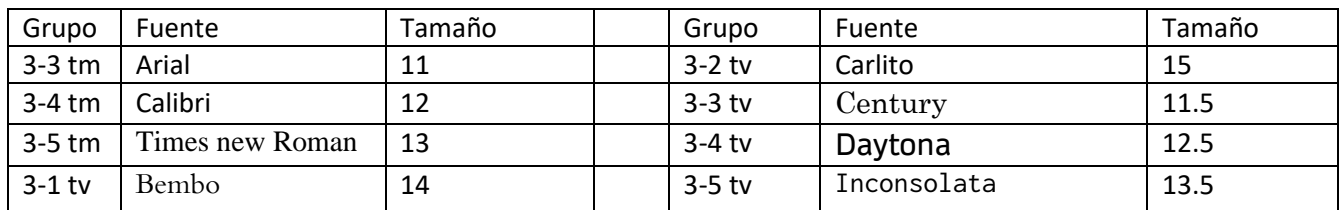

7. Coloca tu nombre en encabezado, y coloca el número de página en la parte inferior a la izquierda.

8. Guarda el documento con tu nombre completo, tu grupo y turno, súbelo a classroom es ahí donde se te calificará.

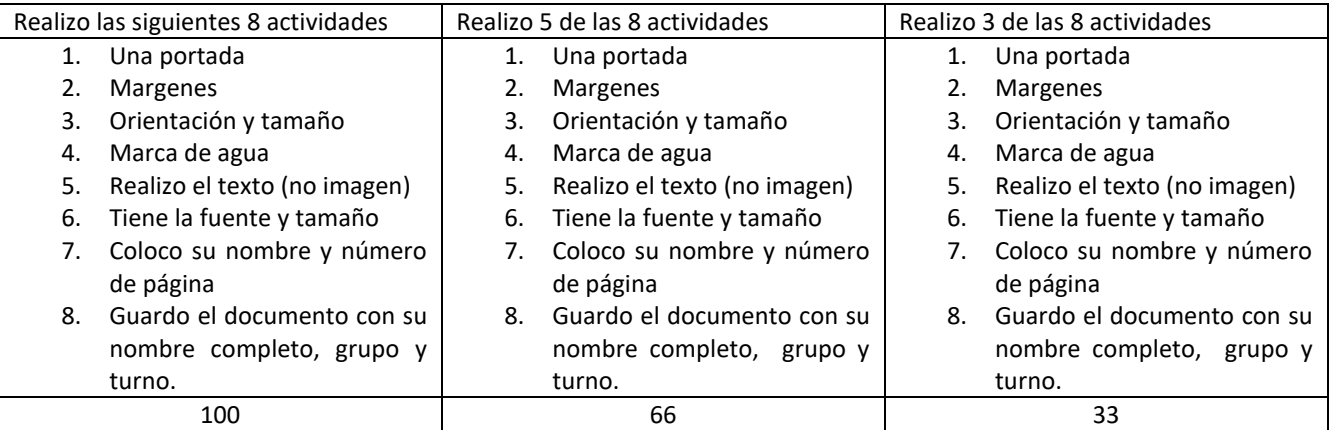